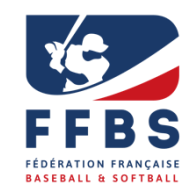

# **COMMISSION FEDERALE DE SCORAGE ET STATISTIQUES**

### **Bulletin CFSS n°2024B04**

**28 mars 2024**

**Rédaction : Soazik Klein soazik.klein@ffbs.fr**

*Vous pouvez retrouver ce bulletin et les précédents sur le site fédéral [: https://ffbs.fr/commission-scorage-statistiques/](https://ffbs.fr/commission-scorage-statistiques/)*

### **1. SCOREURS !**

**Merci aux responsables (président, référent scorage du club, ...) de transmettre à la CFSS [\(cfss@ffb.fr\)](mailto:cfss@ffb.fr) et à Jean-Noé Manhes, membre de la CFSS [\(j](mailto:jeannoe.manhes@ffbs.fr)eannoe.manhes@ffbs.fr) au plus tard le mardi soir le nom du (ou des) scoreur(s), et du (ou des) opérateurs pour la D1 BB, officiant le weekend suivant.**

### **2. RAPPEL**

**La saison débute à peine et les consignes de transmission de documents ne sont déjà pas / plus respectées.**

**La CFS et les statisticiens de la CFSS – bénévoles comme vous – doivent exploiter des feuilles mal photographiées et dans n'importe quel sens…**

**Alors merci de faire un effort. Sur tout smartphone, vous pouvez télécharger (via Play Store ou Apple Store) une application gratuite pour scanner une ou plusieurs pages en portrait ou paysage et en faire un seul document…. Ce n'est pas plus compliqué que de faire des photos… MERCI !**

### **3. DE LA RESPONSABILITE OU NON DU SCOREUR…**

#### **Comptage des lancers pour les lanceurs 18U en baseball**

Les 18U sont soumis à un quota de lancers en baseball. Ce n'est pas au scoreur de compter les lancers en championnat D1 ou D2 de baseball, ni même de s'assurer que cette tâche est prise en compte par l'équipe.

#### **Documents**

La feuille de match est sous la responsabilité de l'arbitre en chef. Cependant, pour des raisons pratiques, il est prévu que le club recevant transmette cette feuille avec l'ensemble des autres documents à la fédération, sauf si l'arbitre en chef décide de la transmettre lui-même (en cas de protêt ou d'expulsion par exemple). Le scoreur n'est pas responsable du remplissage de la feuille de match (à l'exception des rubriques qui lui sont réservées  $\circled{c}$ ), mais il a le droit de la vérifier et de signaler des oublis (comme le nom de l'équipe !) au manager.

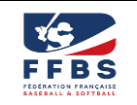

## **4. RENCONTRES DU WEEK-END**

## **Championnat Baseball D2**

La statisticienne de ce championnat est Soazik Klein.

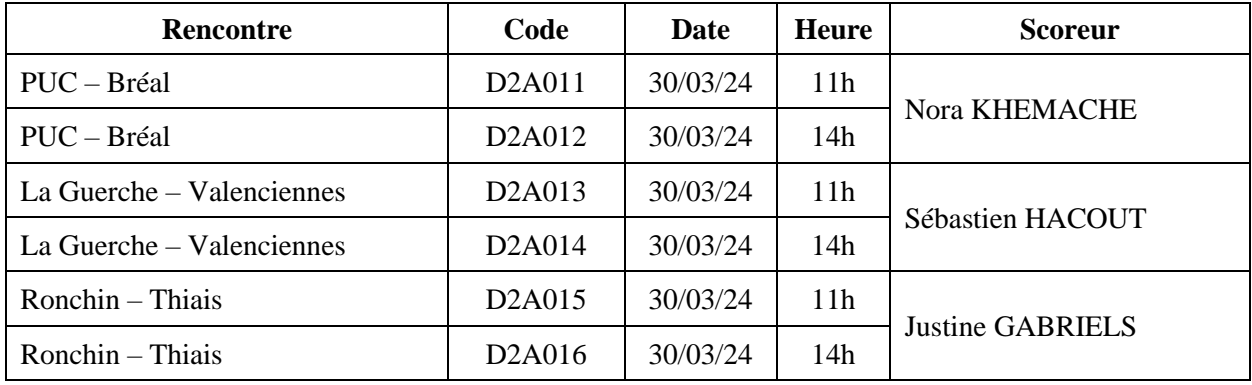

## **Championnat Softball D2 Masculin**

La statisticienne de ce championnat est Delphine Bérard.

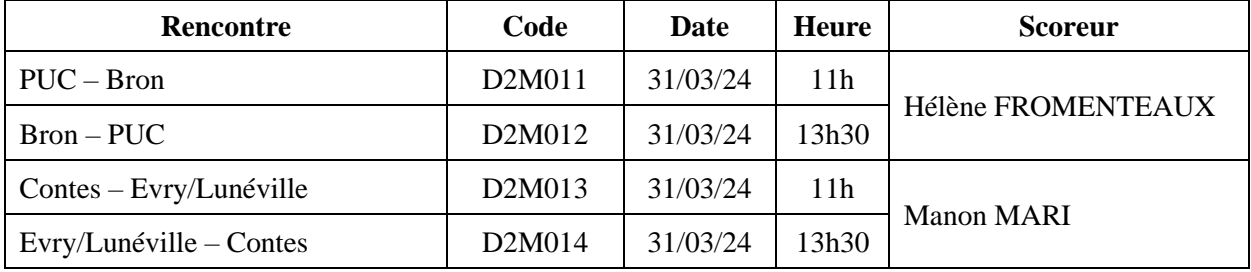

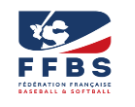

# **Open de baseball féminin à Saint Romain de Jalionas**

La directrice de scorage est Lyziane GIROUD.

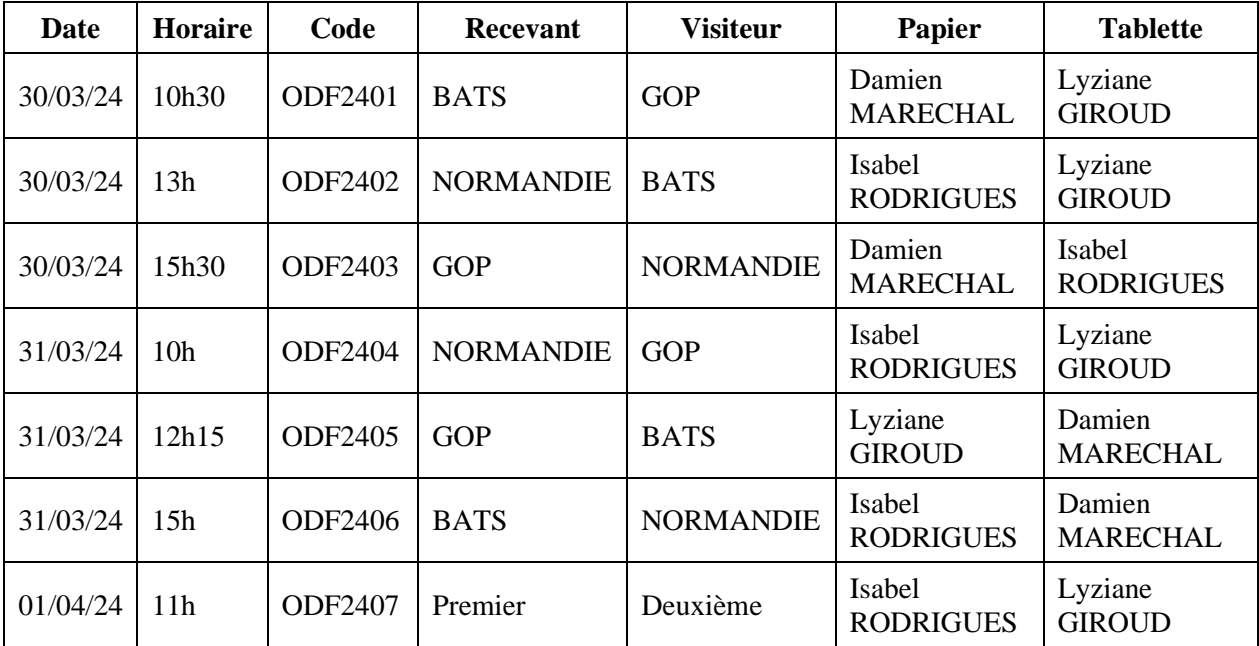

# **Challenge de France de softball masculin à Toulouse**

La directrice de scorage est Soazik KLEIN.

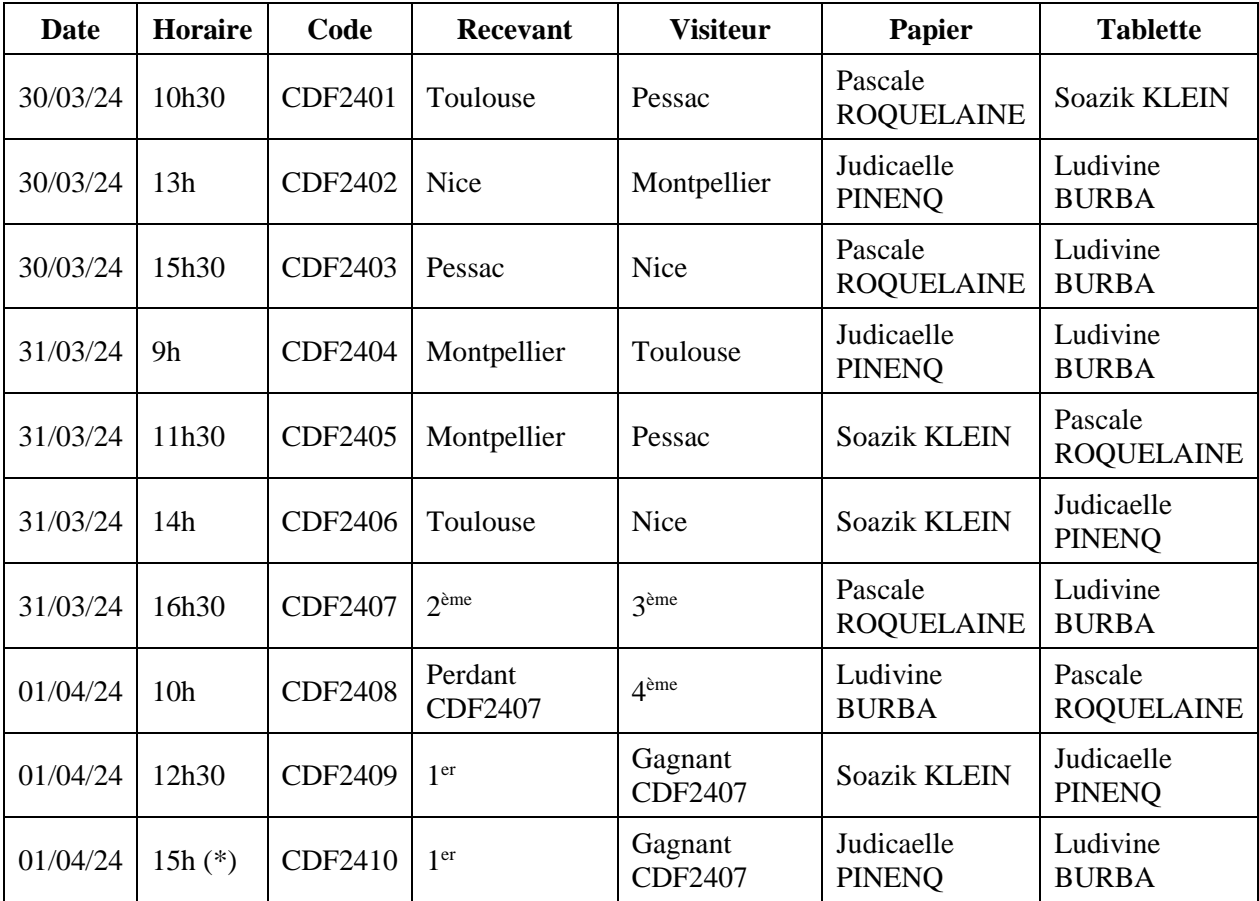

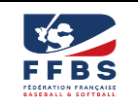

# **5. OUTIL N2F**

Si vous ne l'avez jamais utilisé… ou si vous avez oublié, vous trouverez tout dans les documents ci-dessous :

- [Guide d'installation rapide de N2F](https://ffbs.fr/wp-content/uploads/2021/06/Guide-dinstallation-rapide-de-N2F.pdf)
- [Guide simplifié pour déclarant de note de frais](https://ffbs.fr/wp-content/uploads/2021/06/Guide-simplifie-du-declarant-de-note-de-frais.pdf)
- [Procédure pour les notes de frais avec l'outil N2F](https://ffbs.fr/wp-content/uploads/2021/06/Capture-N2F-Arbitres)

Attention : utiliser obligatoirement un ordinateur lors de votre première connexion (l'application sur les tablettes ou les téléphone est déficiente pour la création de compte et/ou la saisie dela première note de frais)

Si vous n'avez pas encore de compte, merci de me le signaler afin que celui-ci soit créé rapidement.

### **Intitulés des titres et des analytiques à utiliser pour l'établissement des notes de frais sur N2F :**

D1 Baseball : *« Scorage D1 Baseball – [Equipe recevante] vs [Equipe visiteuse] »*

- Thématique : *Baseball (B)*
- Catégorie : *Scorage (B2114)*
- Activité : *Scorage (B21140)*
- Action : *Division 1 et Challenge de France (B21142)*

### D2 Baseball : *« Scorage D2 Baseball – [Equipe recevante] vs [Equipe visiteuse] »*

- Thématique : *Baseball (B)*
- Catégorie : *Scorage (B2114)*
- Activité : *Scorage (B21140)*
- Action : *Division 2 (B21143)*

D1 Softball Féminin : *« Scorage D1 Softball Féminin – [Equipe recevante] vs [Equipe visiteuse] »*

- Thématique : *Softball (S)*
- Catégorie : *Scorage (S214)*
- Activité : *Scorage (S21400)*
- Action : *Division 1 Féminin et Challenge de France (S21402)*

D1 Softball Masculin : *« Scorage D1 Softball Masculin – [Equipe recevante] vs [Equipe visiteuse] »*

- Thématique : *Softball (S)*
- Catégorie : *Scorage (S214)*
- Activité : *Scorage (S21400)*
- Action : *Division 1 Masculin et Challenge de France (S21404)*

D2 Softball Féminin : *« Scorage D2 Softball Féminin – [Equipe recevante] vs [Equipe visiteuse] »*

- Thématique : *Softball (S)*
- Catégorie : *Scorage (S214)*
- Activité : *Scorage (S21400)*
- Action : *Division 2 Féminin (S21403)*

### D2 Softball Masculin : *« Scorage D2 Softball Masculin – [Equipe recevante] vs [Equipe visiteuse] »*

- Thématique : *Softball (S)*
- Catégorie : *Scorage (S214)*
- Activité : *Scorage (S21400)*
- Action : *Division 2 Masculin (S21405)*

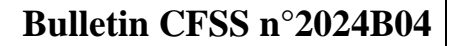

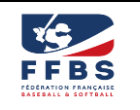

## **6. TRANSMISSION DES DOCUMENTS**

L'envoi des documents se fait via le site : **[http://upload.ffbs.fr](http://upload.ffbs.fr/)**

La saisie commence par le choix de la pratique puis du championnat.

Vous pouvez alors sélectionner la rencontre en saisissant soit le nom d'une équipe, soit le code de la rencontre.

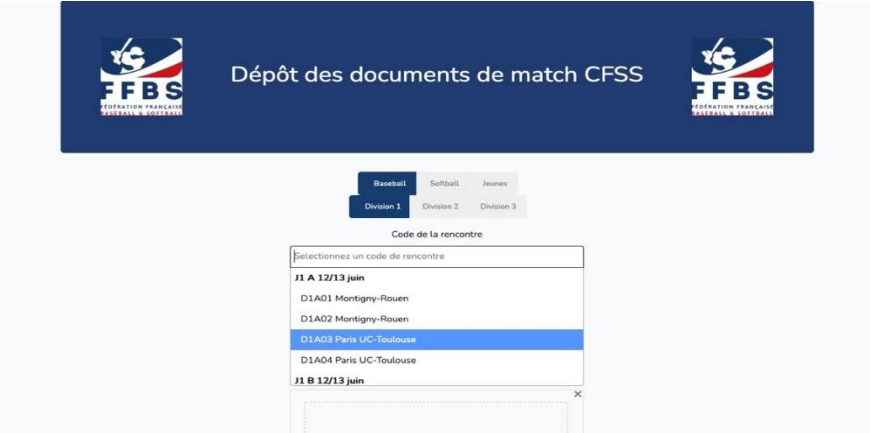

Pensez à saisir votre nom et votre email.

Vous devez ensuite transmettre les documents. Après chaque transfert réussi, un statut sous l'image vous confirme que l'envoi est effectif.

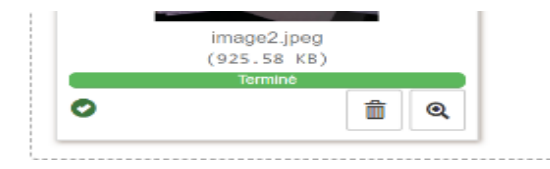

N'hésitez pas à saisir des commentaires si besoin.

Cliquez enfin sur le bouton « envoyer » pour lancer la notification par mail à la Commission Sportive, la CFSS et le dépositaire des fichiers.

## **Les documents doivent être scannés en pdf ; pas de jpg…**

Pour chaque rencontre, il est attendu :

- Un pdf pour la feuille de match
- Un pdf pour les comptages de lancers 18U à glisser dans la partie « Feuilles de match » ; cette feuille doit vous être remise par le manager de l'équipe ayant fait lancer des 18U : n'hésitez pas à la demander ! Bien évidemment, ceci est spécifique au baseball.
- Un pdf pour le iroster d'une équipe
- Un pdf pour les 2 feuilles de scorage

**Attention à la qualité des scans et au sens des documents.** Une feuille de match est en format portrait, une feuille de scorage en format paysage. Les statisticiens vous en remercient par avance !

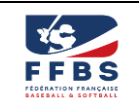

## **7. RECOURS**

Les décisions de la CFSS portant application ou interprétation d'un règlement peuvent donner lieu à un appel devant le bureau fédéral dans les conditions définies par l'article 60 du règlement intérieur de la Fédération. L'appel doit être formulé dans les dix jours de la notification de la décision attaquée, à l'attention du bureau fédéral, par courrier électronique dans les conditions de l'Article 3.1 dudit règlement intérieur, en reprenant la décision contestée ainsi que la référence des dispositions réglementaires dont la violation est invoquée. L'appel introduit contre ces décisions devant le bureau n'est pas suspensif.

En formulant un appel, le demandeur s'engage à régler à la Fédération les frais d'ouverture de dossier et d'enquête qui peuvent être mis à sa charge lorsque l'appel n'est pas reconnu fondé.

Lien : <https://ffbs.fr/wp-content/uploads/2023/10/RI-AGO-05.10.2023-e.v.-01.12.2023.pdf>

## **8. POUR FINIR**

N'oubliez pas que nous sommes tous bénévoles et faisons de notre mieux…

N'hésitez pas à :

- Diffuser ce bulletin largement
- Me contacter si vous avez des questions, des remarques…

## **!!! BONNE SAISON A TOUS !!!**